# MMSD Cisco Telephone **USER GUIDE**

# The Basics

### Place a call

To place a call, lift the handset and dial the 5 digit MMSD extension or **8 + number** for any outside call.

# End a call

Hang up or press the End Call soft key

# Answer a call

Lift the handset or press the speaker phone button

## Decline a call

Press decline and the call will be sent to voice mail.

# Transfer a call

While on a call, press the transfer key and dial the 5 digit MMSD

# What's the same?

- Phone numbers have not changed
- You can call anywhere in MMSD with a 5 digit number
- The security button for emergencies still rings in your office and then the central office if no answer.
- You can record a threatening conversation by pressing the record button
- Outside calls to classrooms still go straight to voice mail during the instructional day
- You can still transfer calls anywhere in MMSD

# More Useful information

## Place a call on hold

Press the hold button. Press the button again to resume the call.

# Mute while on a call

Press the mute button to toggle mute off and on. The mute button flashes red when a call is on hold.

# To adjust volume

Use this button to adjust the ring volume or the handset or speaker volume if you are on a call. **INDICATOR** 

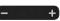

## Adjust settings

Used to adjust the ringtone, wallpaper, brightness, etc. Use the navigation pad to select choices.

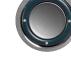

# Conference call

- 1. When on a phone call, press the conference button.
- 2. Make a new phone call. Press the conference button again to connect the calls.

### Record a call

When on a phone call, press the Record button. Contact your school office for directions on how to forward the message.

# Dial 911

Or press the Security Button on your phone to call your office. Be sure to contact your office if you have called 911!

### Power Users

For more detailed information or to learn about more functions go to https://buildings.madison.k12. wi.us/phones

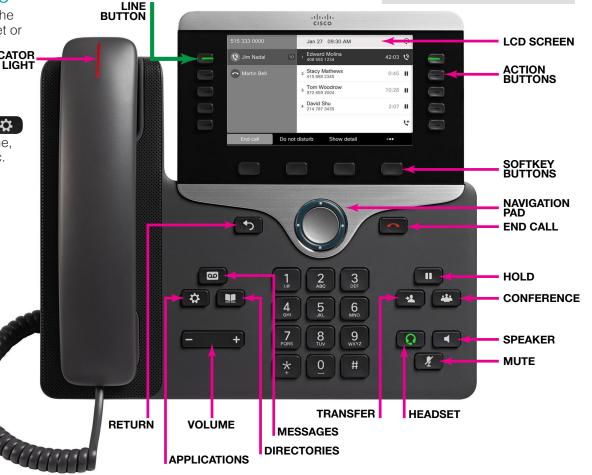

# MMSD Cisco Telephone **USER GUIDE**

# First Time Set Up

- Press the Messages button
- Enter the first-time enrollment password (your 5-digit extension) ٠
- Follow voice prompts to setup voicemail. Remember you need to set up your name and your greeting. ٠
- You will need to create a 5 digit PIN to set up your voice mail. (not your extension, or a pattern like 12121, or repeated numbers like 33333 or a simple password like 12345)
- Your greeting must include a "zero out" statement such as "For immediate assistance, please press "0" to reach the office."

# **New Message Indicators**

- A solid red light on your handset.
- A voicemail icon next to the line button
- A voicemail icon next to the session button on the right ٠ side of the screen

# Listen to your Messages

 Press the Messages button or the session button mext to the op icon and follow the voice prompts.

6086635208 Jul 20 8:12 PM 00 Chris Smith 35208 \* MADISON METROPOLITAN S Redial New call Forward all

### Power Users

For more detailed information or to learn about more functions go to https://buildings.madison.k12.wi.us/ phones

### Access voicemail from an outside phone

- Dial 608-204-4444 or 4-4444 from any MMSD phone
- Press the \* key when your greeting begins •
- Enter your 5-digit DN followed by the # key •
- Enter your passcode followed by the # key

## What's the same?

You can access your voicemail from outside the system (by dialing 204-4444 )

Smile when you are talking on the phone

so that your message

will be positively

You can forward a message to any other phone in MMSD.

### **During Message Menu**

### When listening to a message, press:

- 1 | Repeat Message
- 15 | Play message properties
- 2 | Save
- 3 | Delete
- 5 | Forward Message
- 6 | Save as new
- 64 | Slow playback
- 65 | Change volume
- 66 | Fast playback
- 7 | Rewind

5

90

- 8 | Pause/Resume
- 9 | Fast-forward
- # | Skip to after message menu
- \* | Cancel or back up

### After Message Menu

#### After listening to a message, press:

- 1 | Repeat Message
- 15 | lay message properties
- 2 | Save
- 3 | Delete
- 4 | Reply
- 42 | Reply to all
- 44 | Call the sender
- 5 | Forward Message
- 6 | Save as new
- 68 | Send to fax machine for printing
- 7 | Rewind
- # | Save as is